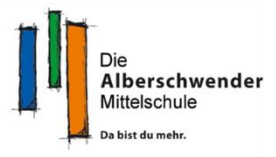

# **Informationen für Schüler\*innen und Erziehungsberechtigte zu den iPads**

## **1. Apps und Unternehmensportal**

Die Schüler\*innen sind automatisch mit ihrem Schulaccount auf dem iPad eingeloggt. Damit haben sie Zugang zum schulinternen App-Store mit dem Namen "Unternehmensportal". Sie können hier verschiedene schulrelevante Apps auf das iPad herunterladen. Außerdem stehen auch andere interessante Apps für die Freizeit und vereinzelte (Lern-)Spiele als Download zur Verfügung. Die Liste der Apps im Unternehmensportal wird immer wieder überarbeitet und aktualisiert.

Der normale "App Store" ist für die Schüler\*innen mit der Schul-Apple-ID (vorname.nachname@ms-alberschwende.at) blockiert. Sie können also mit der Schul-Apple-ID keine Apps, wie z.B. TikTok, Instagram oder Snapchat, vom "App Store" herunterladen. Zur Verwendung des iPads in der Schule (und privat) ist dieser Account mehr als ausreichend.

Sollten die Schüler\*innen andere Apps herunterladen wollen, wird hierfür eine private Apple-ID benötigt. Diese kann man über appleid.apple.com anlegen oder, falls vorhanden, direkt am iPad anmelden.

**Achtung:** *Schüler\*innen können erst ab 14 Jahren eine eigene Apple-ID anlegen. Davor muss von den Eltern für die Kinder eine ID angelegt werden oder es wird die Apple-ID eines Elternteils verwendet.*

## **Vorgangsweise, um private Apps im Appstore kaufen zu können:**

## **1.** Appstore öffnen

- **2.** Auf Profil oben rechts klicken und Schul-Apple-ID abmelden.
- **3.** Mit der persönlichen Apple-ID anmelden, dann können Apps im App Store einfach herunter geladen und installiert werden.
- **4.** Nun können sie auch unter "Bücher" Bücher und Hörbücher kaufen und runterla

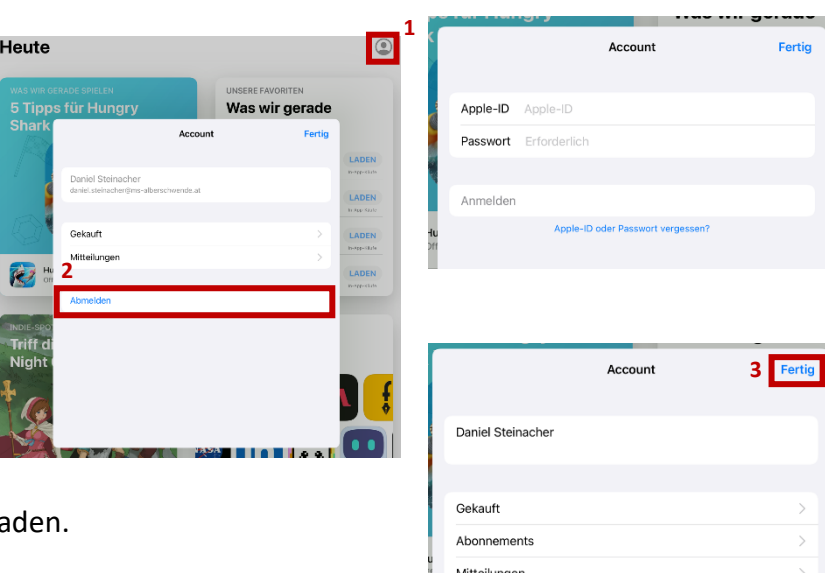

5. **Danach sollte man diese private Apple-ID wieder entfernen und sich wieder mit der schulischen Apple-ID anmelden, da diese in der Schule benötigt wird!**

Die Apps können dann auch mit der schulischen Apple-ID weiterverwendet werden.

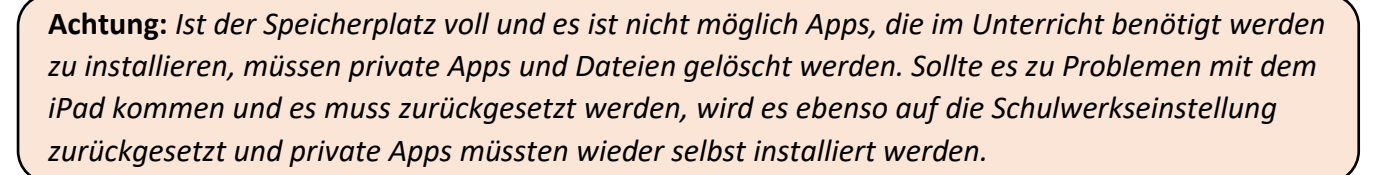

**Tipp:** Dateien, Fotos & Videos auf OneDrive speichern – hier stehen den Schüler\*innen 1 TB Speicherplatz zur Verfügung. Diese Dateien, Fotos & Videos bleiben natürlich auch nach einer Rücksetzung erhalten. (*Dies stellen wir bereits bei der Ausgabe der iPads mit den Schülern ein.*)

## **2. Videoanleitungen und weitere nützliche Infos & Tipps**

Bei der Übergabe der iPads bekommen die Schüler\*innen eine Einschulung bezüglich iPad Nutzung. Um bestimmte Funktionen nochmal in Ruhe nachschauen zu können, gibt es auf dem iPad das Lesezeichen "iPad Anleitungen" mit Videoanleitungen zum Umgang mit dem iPad. Diese sind auf der Seite von Philipp Varga zu finden: [iPad Sammlung -](https://digbi.at/digitale-sammlungen/ipad-sammlung/#Anleitungen) digbi.at

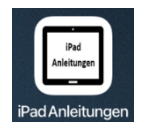

**Alberschwender** Mittelschule

## **3. Zubehör**

## - **Tastatur und Stift**

Die Schüler\*innen erhalten zusammen mit dem iPad eine Schutzhülle inklusive magnetischer Tastatur und einen Stift. Der Stift muss nur eingeschalten werden und kann direkt verwendet werden. Die Tastatur muss vor der ersten Anwendung mit dem iPad einmalig mit Bluetooth verbunden werden.

[Hier](https://youtu.be/0-EFtHDIMZY) ist ein Video, welches diesen Vorgang beschreibt oder folgend die Beschreibung:

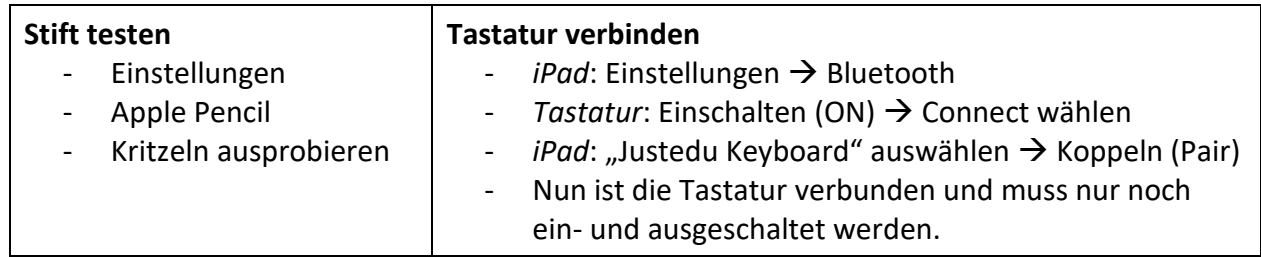

#### - **Kopfhörer**

Wenn die Schüler\*innen eine Aufgabe mit Ton oder Musik lösen müssen, sollten sie während dem Unterricht Kopfhörer verwenden. Diese sind beim iPad nicht dabei und müssen selbstständig mitgeführt werden. Da das iPad einen Audioausgang (AUX-Anschluss) hat, können alle Kopfhörer mit Kabel (Miniklinke) mit dem iPad verwendet werden.

#### **4. Bildschirmzeit**

Mit der Funktion "**Bildschirmzeit**" können Auszeiten geplant werden, das heißt es kann zum Beispiel festgelegt werden, dass Apps auf dem iPad von 22:00 – 07:00 Uhr nicht verwendet werden können. Hier ist eine Übersicht von versch. Funktionen der Bildschirmzeit:

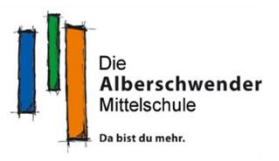

# **Einstellungen** → **Bildschirmzeit** → **Bildschirmzeit aktivieren**

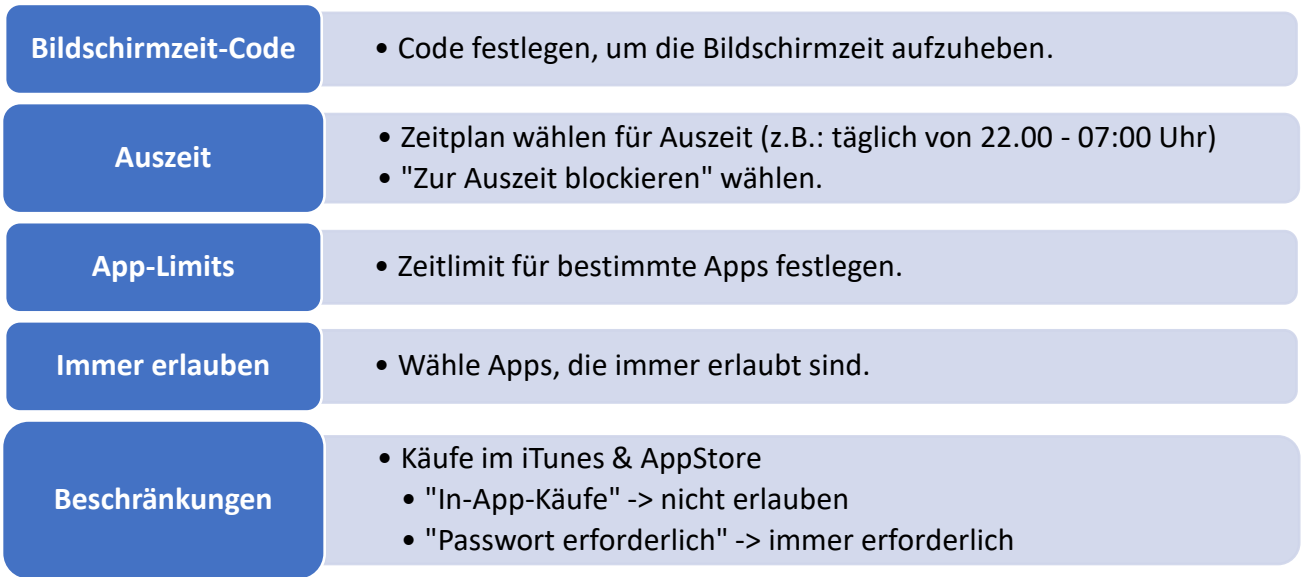

#### **5. Mediennutzungsvertrag**

In der Schule unterschreiben die Schüler\*innen mit der Überreichung der iPads einen Mediennutzungsvertrag ("Nutzungsbedingungen *für digitale Geräte in der Schule*"). Siehe Abbildung rechts.

Auf dem iPad können die Schüler\*innen ihr Wissen zum Mediennutzungsvertrag mit "Quizze zu Mediennutzungsvertrag" spielerisch überprüfen.

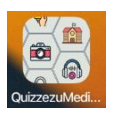

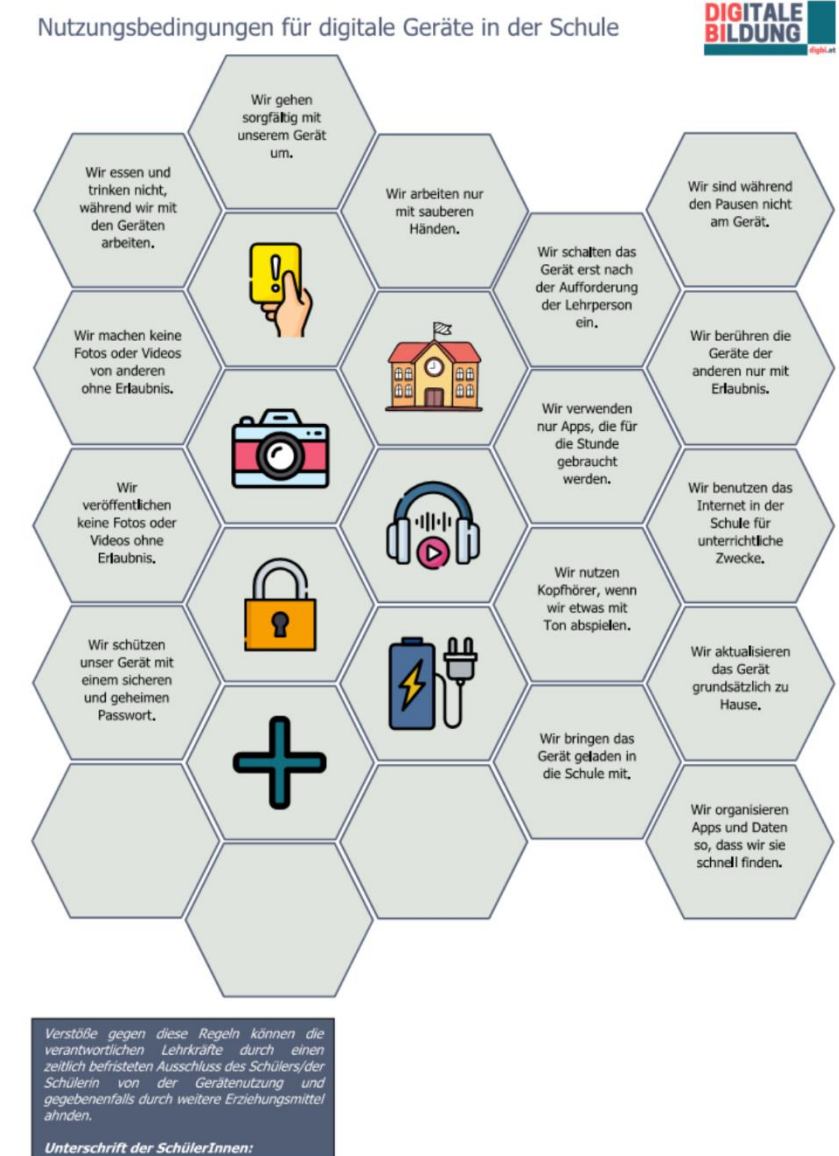

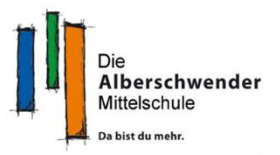

## **6. Datensicherheit und Datenschutz**

Es ist geplant, mit den Schüler\*innen das Thema Datensicherheit (Sicherheit im Internet, Datenschutz, sichere Passwörter, ...) in der Schule im Fach "Digitale Grundbildung" zu bearbeiten.

Viele hilfreiche Informationen und Tipps zum Thema Internet für Eltern finden Sie auch auf: [www.saferinternet.at/zielgruppen/eltern](http://www.saferinternet.at/zielgruppen/eltern)

## **7. Speicherplatz**

Da das iPad nur eine Speicherkapazität von 64 Gigabyte hat, sollten Fotos, Musik, Dokumente und andere Dateien in der bereitgestellten OneDrive Cloud abgespeichert werden. Hier stehen den Schüler\*innen 1 Terabyte Speicherplatz zur Verfügung.

**Hinweis:** *Den automatischen Upload von Fotos und Videos auf OneDrive stellen wir bei der Ausgabe der Geräte schon mit den Schüler\*innen gemeinsam ein.*

## **8. Garantie**

Die Garantie läuft nicht über die Schule, sondern direkt über den Lieferanten ACP. (**ACP**: [https://www.justedu.at\)](https://www.justedu.at/).

Die reguläre Herstellergarantie (von zwei Jahren) wurde um weitere zwei Jahre verlängert, wodurch die **Garantiezeit nun 4 Jahre beträgt**.

*Der jeweilige Lieferant verpflichtet sich für die gelieferten Geräte und das geräterelevante Zubehör (z.B. Stift, Tastaturcover, Netzgerät) für die eine "Send In"-Garantie gilt, diese entsprechend zu erfüllen. Selbstverschuldete Schäden können nach individueller Absprache mit dem Lieferanten ebenfalls von diesem kostenpflichtig repariert werden. Es kann aber auch selbst ein Anbieter gewählt werden. Ist das Gerät irreparabel beschädigt, muss ein neues Gerät durch die Erziehungsberechtigten beschafft werden. In Hinblick auf solche Fälle wird empfohlen, eine Zusatzversicherung abzuschließen.* [\(https://digitaleslernen.oead.at/de/garantie-versicherung\)](https://digitaleslernen.oead.at/de/garantie-versicherung)

Bei den iPads ist die OMEGA Handelsgesellschaft m.b.H. für die Abwicklung von Garantiefällen zuständig. Um einen Garantiefall zu melden, **ist zuvor eine Registrierung des Geräts erforderlich**. Garantiefälle können über dieses Portal eingereicht werden[: https://www.justedu.at](https://www.justedu.at/)

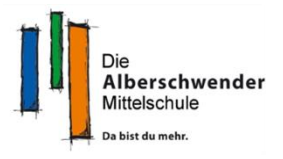

#### **9. Gerätespezifikationen**

#### **iPad 64 GB Wi-Fi 9. Gen.**

- Displaygröße: 10,2 Zoll
- Bildschrimauflösung: 2160 x 1620 Pixel
- CPU-Modell: Apple A13 Bionic, 64-bit
- Arbeitsspeichertyp: 3 GB Arbeitsspeicher
- Speicherkapazität: 64 GB interner Speicher
- Anschlüsse: Lightning, WLAN, Bluetooth, Kopfhörer-Ausgang Mini-Buchse (3,5 mm)
- Gesamtgewicht (ohne Zubehör): 490 g
- Zubehör: Tastatur mit Schutzhüllenfunktion und Eingabestift

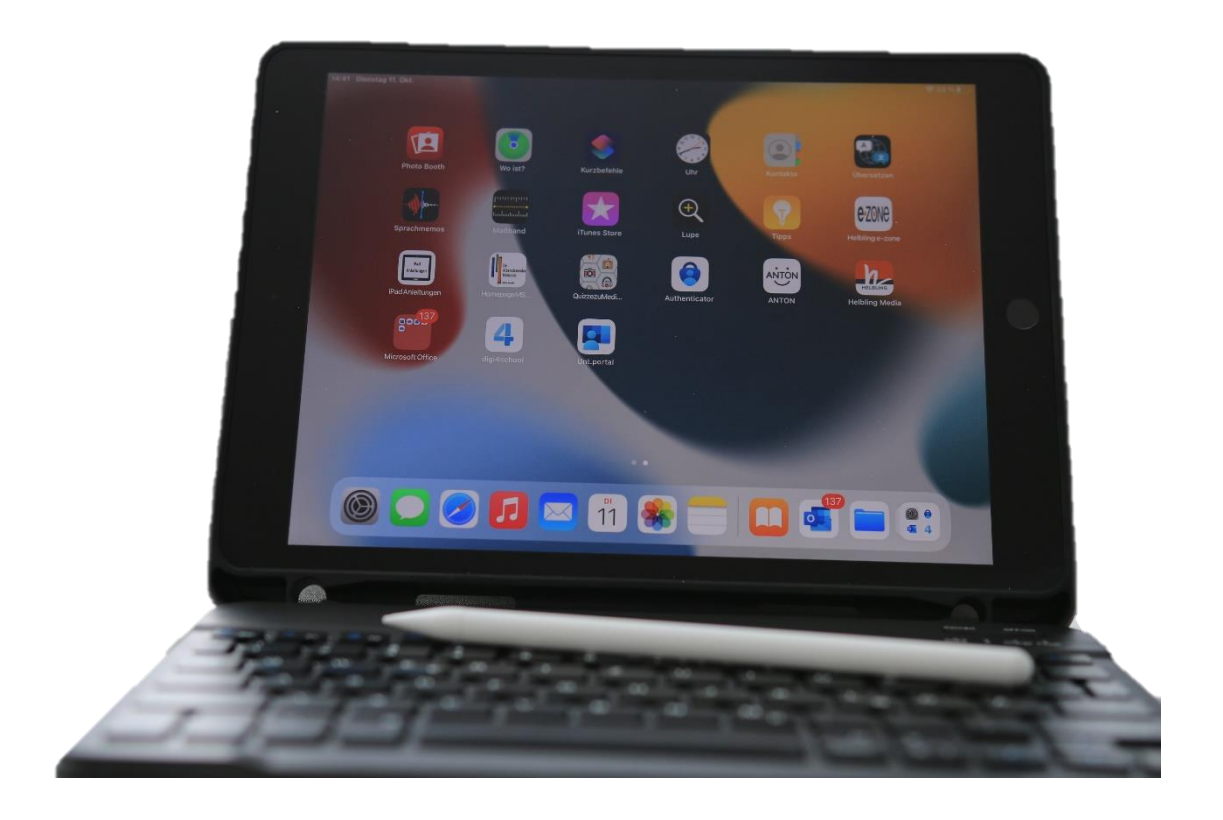